# Руководство по эксплуатации

# **Анализатор телефонных кабельных линий RD6000**

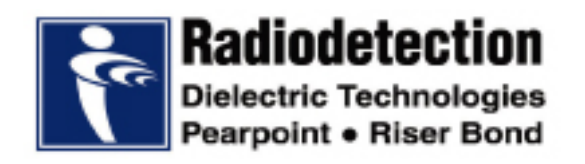

# **Содержание**

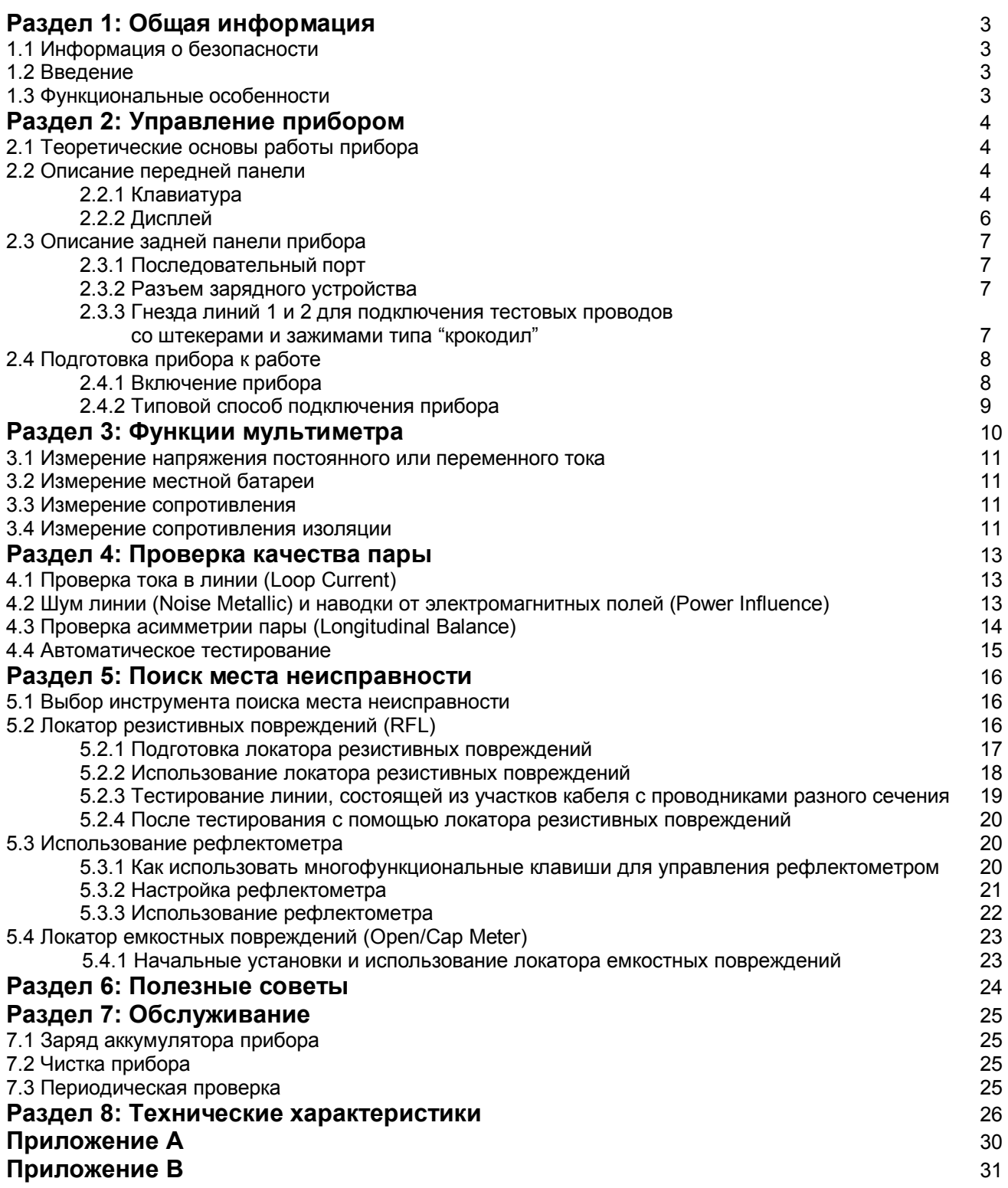

a<br>Santa Barat

Адаптированный перевод на русский язык и научное редактирование - **ООО «Имаг»**.<br>Копирование и иное воспроизведение любым способом данного документа и его частей<br>без разрешения **ИМАГ з**апрещены.<br>Компании **Radiodetection** и

Стр.2 из 31

# **Раздел 1: Общая информация**

# **1.1 Информация о безопасности.**

Прежде чем начать эксплуатацию прибора обязательно прочтите данную инструкцию.

Неумелое использование прибора может привести к поражению оператора электрическим током.

Не пользуйтесь прибором вблизи легко воспламеняющихся веществ.

Никогда не пользуйтесь неисправным прибором и не ремонтируйте его самостоятельно.

Если на экране появится предупреждение о наличии высокого напряжения, немедленно прекратите тестирование.

Не используйте прибор в экстремальных температурных условиях.

# **1.2 Введение**

Модель RD6000 представляет собой многофункциональный инструмент тестирования телефонной сети. Он включает в себя средства диагностики и инструменты поиска повреждений. В число этих инструментов входят мультиметр, полнофункциональный рефлектометр (TDR - Time Domain Reflectometer), локатор резистивных повреждений (резистивный мост, RFL - Resistance Fault Locator), локатор емкостных повреждений (емкостной мост, Open/Cap Meter), тестер сопротивления изоляции (IRT - Insulation Resistance Tester), измеритель симметрии пар и измеритель помех. Данный прибор может использоваться техническим персоналом телефонных кабельных сетей для поиска и устранения неисправностей на телефонных кабелях и кабелях высокоскоростной передачи данных. Мультиметр, тестер сопротивления изоляции, измеритель симметрии пар и измеритель помех могут использоваться для определения типа неисправности, а рефлектометр или локатор резистивных/емкостных повреждений - для определения места повреждения в кабеле. Инструменты поиска места повреждения могут использоваться для поиска полных или частичных обрывов, высокоомных и низкоомных повреждений изоляции, мест замокания кабеля, отводов, пупиновских катушек, плохого сращивания кабеля, неисправных соединителей и других кабельных повреждений.

## **1.3 Функциональные особенности**

- Компактное, легкое, переносное устройство.
- Прочный футляр.
- Порт RS-232.
- Устройство для заряда батарей питания прибора.
- Программное обеспечение для компьютера WAVE-VIEW.
- Функции автоматического тестирования.
- Предупреждение о наличии опасного напряжения.
- Средства диагностики и поиска неисправностей.
	- Мультиметр
	- Тестер сопротивления изоляции
	- Измеритель симметрии пар и помех
	- Локатор резистивных повреждений
	- Локатор емкостных повреждений
	- Рефлектометр

изменения в описание продуктов.

# **Раздел 2: Управление прибором**

# **2.1 Теоретические основы работы прибора**

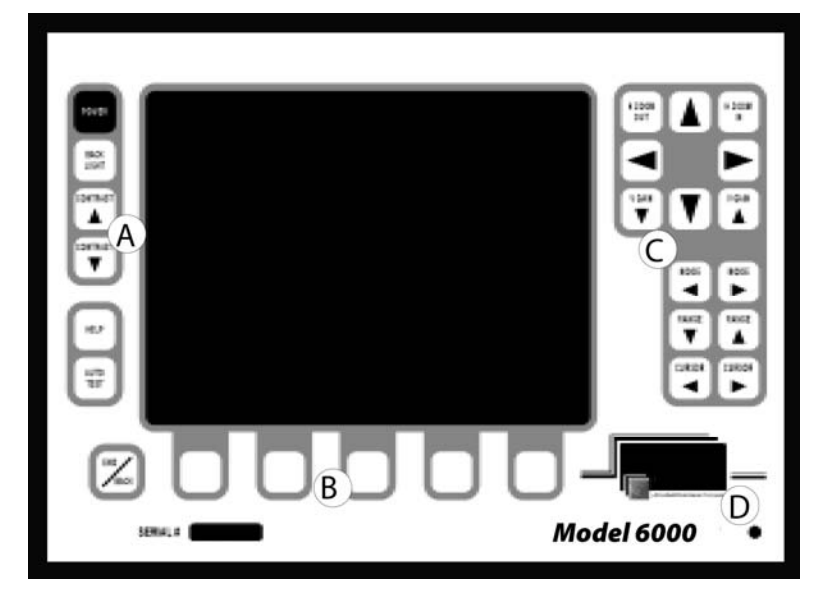

Модель RD6000 представляет собой инструмент многоцелевого использования. Вы можете использовать любое из его средств диагностики и поиска неисправностей, или все эти средства вместе, а также функцию автоматического тестирования для проведения типовой диагностики пар телефонного кабеля, определения характера и поиска мест кабельных повреждений.

*Рисунок 1. Передняя панель.* 

Модель RD6000 вызывает минимум трудностей при использовании (рисунок 1)

- A) Клавиши на левой стороне передней панели прибора используются для управления работой прибора.
- B) Клавиши на нижней стороне передней панели прибора позволяют работать с меню, которое выводится на экран прибора.
- C) Клавиши на правой стороне передней панели прибора используются для быстрого доступа к наиболее часто используемым элементам управления рефлектометра.
- D) Светодиодный индикатор, находящийся в нижнем правом углу передней панели прибора, указывает на то, что к прибору подключено зарядное устройство.

Гнезда для подключения пробников, последовательный порт и разъем зарядного устройства находятся на задней панели прибора (рисунок 4).

# **2.2 Описание передней панели**

#### **2.2.1 Клавиатура**

Клавиши, находящиеся на передней панели прибора, позволяют управлять функциями, показанными на дисплее прибора (рисунок 2).

# *Кнопки управления прибором (А)*

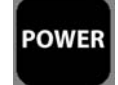

POWER. Включение и выключение прибора.

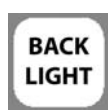

BACKLIGHT. Включение и выключение подсветки. Подсветку можно использовать в условиях недостаточного освещения.

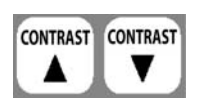

CONTRAST. Повышение и снижение контрастности жидкокристаллического дисплея.

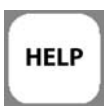

HELP. Нажмите данную клавишу для получения доступа к меню помощи (Help Menu).

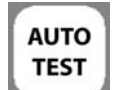

AUTO TEST. Нажмите данную клавишу для запуска процедуры автоматической диагностики и поиска повреждения.

## *Клавиши управления меню (В)*

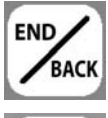

END/BACK. Используйте клавишу END/BACK для остановки тестирования или для возвращения к предыдущему экрану.

Многофункциональные клавиши. Меню многофункциональных клавиш отображается в нижней части экрана прибора. Для осуществления выбора или для перемещения между выбранными опциями нажимайте многофункциональную клавишу, находящуюся под определенной позицией экранного меню.

*Клавиши рефлектометра (С)* 

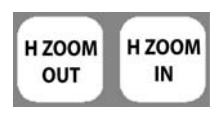

H ZOOM IN/OUT. Используйте две клавиши ZOOM для изменения масштаба выводимой на экран прибора рефлектограммы.

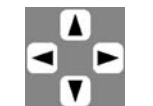

Выбор положения рефлектограммы на экране. Используйте четыре клавиши со стрелками для перемещения рефлектограммы по экрану влево, вправо, вверх и вниз.

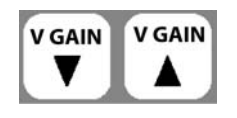

V GAIN. Используйте две клавиши со стрелками для увеличения или уменьшения амплитуды или усиления по вертикали рефлектограммы на экране прибора.

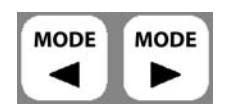

MODE. Используйте две клавиши MODE для изменения режимов только что полученных и хранящихся в памяти прибора рефлектограмм.

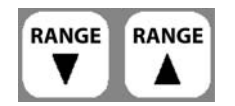

RANGE. Используйте две клавиши RANGE для увеличения или уменьшения длины кабеля, выводимой на экран прибора. Для каждого выбранного диапазона автоматически устанавливается длительность импульса и усиление по вертикали.

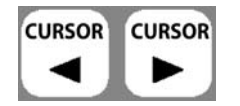

CURSOR. Клавиши управления курсором позволяют перемещать курсор расстояния вдоль рефлектограммы на экране прибора. Используйте данные клавиши для перемещения курсора расстояния к интересующей вас точке на рефлектограмме. Курсор должен быть совмещен с фронтом отраженного импульса. Когда вы изменяете положение курсора или изменяете скорость распространения импульса VOP, расстояние между курсорами автоматически пересчитывается.

**© Radiodetection, 2001 © ИМАГ, 2006**

Адаптированный перевод на русский язык и научное редактирование - **ООО «Имаг»**.<br>Копирование и иное воспроизведение любым способом данного документа и его частей без разрешения **ИМАГ** запрещены.<br>Компании **Radiodetection** и **ИМАГ** оставляют за собой право без уведомления вносить изменения в описание продуктов.

Стр.5 из 31

Группа Компаний ИМАГ

ООО «Имаг» 119017, Москва, а/я 425, e-mail: info@emag.ru

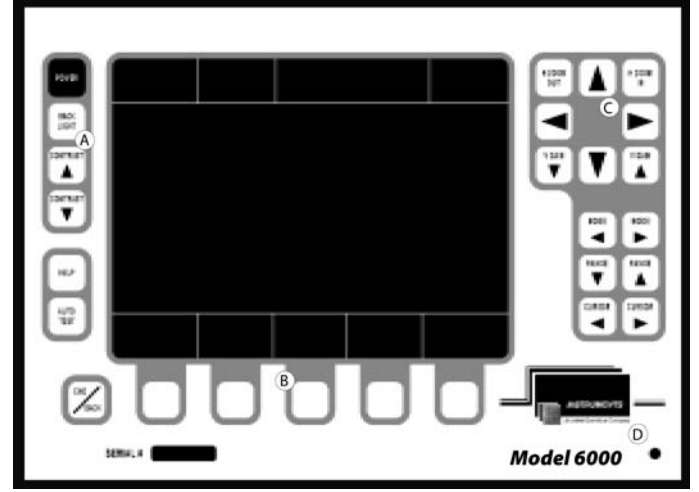

*Рисунок 2 - Передняя панель.* 

#### **2.2.2 Дисплей (рисунок 3)**

Прибор оборудован высококонтрастным жидкокристаллическим дисплеем SUPERTWIST. Центральная часть дисплея используется для вывода результатов тестирования. В нижней части дисплея имеется меню многофункциональных клавиш, а в верхней части показаны настройки прибора и индикаторы состояния.

*(А) Индикаторы состояния прибора.* Данные индикаторы позволяют получить информацию о конфигурации и состоянии прибора RD6000 .

- 1) Индикатор уровня заряда батареи питания: Когда уровень заряда батареи питания падает до 1/4 от полного заряда батареи, на дисплее появляется сообщение о низком заряде батареи.
- 2) Индикатор типа проверяемого кабеля и температура кабеля (данный параметр важен для работы локатора резистивных повреждений.
- 3) Индикатор прохождения тестирования.
- 4) Индикатор активного источника высокого напряжения.

#### *(В) Область вывода результатов тестирования.*

В данной области дисплея демонстрируются результаты тестирования и полученные рефлектограммы.

#### *(С) Меню многофункциональных клавиш.*

Для осуществления выбора нажмите многофункциональную клавишу, находящуюся под нужной опцией меню. Нажимайте клавишу END/BACK для завершения тестирования или возврата к предыдущему экрану.

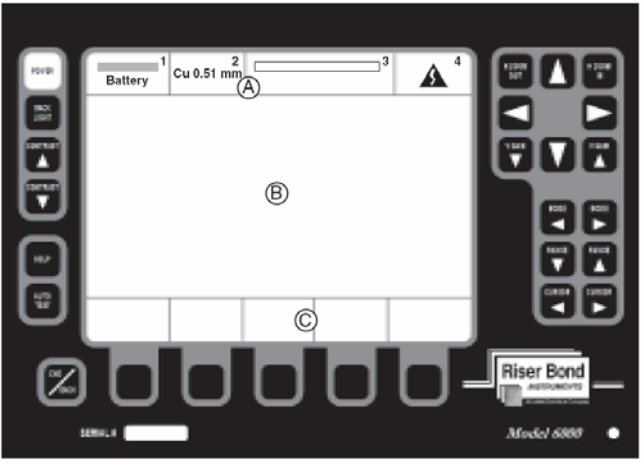

*Рисунок 3 - Дисплей прибора.* 

**© Radiodetection, 2001 © ИМАГ, 2006**

Адаптированный перевод на русский язык и научное редактирование - **ООО «Имаг»**.<br>Копирование и иное воспроизведение любым способом данного документа и его частей без разрешения **ИМАГ** запрещены.<br>Компании **Radiodetection** и **ИМАГ** оставляют за собой право без уведомления вносить изменения в описание продуктов.

# **2.3 Описание задней панели прибора (рисунок 4)**

На задней панели прибора RD6000 расположены три группы разъемов:

- 1) Последовательный порт (SERIAL PORT).
- 2) Разъем зарядного устройства (CHARGER).
- 3) Гнезда для подключения тестовых проводов линии 1 (LINE 1) и линии 2 (LINE 2)

#### **2.3.1 Последовательный порт**

Последовательный порт используется для подключения к прибору принтера. Для распечатки:

- 1) Нажимайте многофункциональную клавишу под "General Settings" для выбора принтера: Seiko DPU411, DPU 414 или Citizen PN60.
- 2) Подключите кабель принтера к последовательному порту прибора.
- 3) Нажмите на клавишу "Print" в меню многофункциональных клавиш рефлектометра (TDR) или локатора резистивных повреждений (RFL).

Последовательный порт может использоваться также для передачи рефлектограмм, полученных с помощью рефлектометра, с прибора на компьютер. Для этого на компьютере следует установить программное обеспечение WAVE-VIEW, предназначенное для просмотра, хранения и распечатки рефлектограмм. Более подробная информация приводится в Руководстве, которое прилагается к программному обеспечению WAVE-VIEW.

#### **2.3.2 Разъем зарядного устройства**

К разъему CHARGER прибора подключается внешнее зарядное устройство или кабель от гнезда прикуривателя автомобиля (12 В). Это позволяет подзаряжать встроенный аккумулятор (7.2 В) прибора RD6000 . Более подробные инструкции по заряду аккумулятора приводятся в разделе "Обслуживание". Вы можете использовать прибор и во время заряда батареи питания, но это увеличивает продолжительность ее заряда.

#### **2.3.3 Гнезда линий 1 и 2 для подключения тестовых проводов со штекерами и зажимами типа "крокодил"**

Проверяемые пары кабеля подключаются к гнездам на приборе с помощью тестовых проводов с цветными штекерами и зажимами типа "крокодил". Подключите красный и черный штекеры к красному и черному гнездам на приборе. Подключите синий и желтый штекеры к синему и желтому гнездам на приборе. Подключите зажимы к проверяемой паре (парам) кабеля.

Подключите зеленый штекер соединительного провода к зеленому гнезду на приборе и заземлению. Инструкции, касающиеся цветов подключаемых пробников, выводятся на экран жидкокристаллического дисплея прибора. Очень важно соблюдать соответствие цветов штекеров пробников и гнезд, к которым они подключаются. Используйте только пробники производителя, использование других пробников может привести к повреждению прибора и/или аннулированию гарантии.

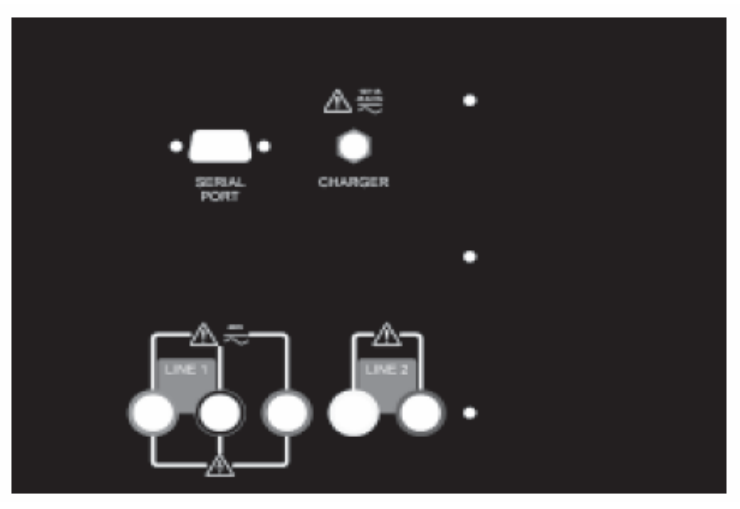

*Рисунок 4 - Задняя панель прибора.* 

**© Radiodetection, 2001 © ИМАГ, 2006**

Адаптированный перевод на русский язык и научное редактирование - **ООО «Имаг»**.<br>Копирование и иное воспроизведение любым способом данного документа и его частей без разрешения **ИМАГ** запрещены.<br>Компании **Radiodetection** и **ИМАГ** оставляют за собой право без уведомления вносить изменения в описание продуктов.

# **2.4 Подготовка прибора к работе**

#### **2.4.1 Включение прибора**

Для подготовки прибора к работе или изменения настроек проделайте следующее:

- 1) Нажмите кнопку Power: На дисплей прибора будет выведен экран включения, в нижней части которого отобразится меню многофункциональных клавиш (рисунок 5). Данный экран включает в себя номер модели, версию микропрограммного обеспечения, дату выпуска, систему, опции и сообщение об авторских правах.
- 2) Нажмите клавишу General Settings. В меню General Settings (общая настройка) входят различные настройки прибора: единицы измерения (Measurement Units), подсветка при включении (Backlight), тип принтера (Serial Printer Type), автоматическое выключение (Auto Off).
- 3) Нажимайте кнопку Select для выделения желаемой опции; нажимайте кнопку Adjust для перемещения по списку настроек данной опции.
- 4) Для возвращения к предыдущему экрану нажмите кнопку End/Back. Прибор RD6000 готов к работе.
- 5) Меню General Settings (общая настройка) включает в себя подменю Cable Type (тип кабеля), позволяет управлять загрузкой заводских настроек прибора, а также обеспечивает доступ к функции калибровки прибора (Instrument Calibration). Используйте функцию калибровки прибора для проверки правильности работы мультиметра и локатора резистивных повреждений, а также в том случае, если прибор со времени последней калибровки подвергался воздействию экстремальных температур.
- 6) При включении прибора или при выборе другого режима тестирования осуществляется проверка пары на наличие опасного напряжения (Hazardous Voltage Test). Если прибор обнаруживает напряжение переменного тока, превышающее 30 В, на экран выводится диалоговое окно предупреждения об опасном напряжении (Hazardous Voltage Warning). Когда вы видите такое предупреждение, немедленно прекратите тестирование и отключите источник напряжения от тестируемой линии.

| Cu 0.51 mm<br>Battery<br>Model 6000<br>Revision: 1.05<br>Date: 12/8/2000<br>System: Standard<br>Options: None<br>© 1999 - 2001, Riser Bond, Inst. |  |                 |                 |                   |
|----------------------------------------------------------------------------------------------------|--|-----------------|-----------------|-------------------|
| General<br>Settings                                                                                                    |  | Multi-<br>Meter | Pair<br>Quality | Fault<br>Location |
|                                                                                                    |  |                 |                 |                   |

*Рисунок 5 - Экран включения прибора.* 

Адаптированный перевод на русский язык и научное редактирование - **ООО «Имаг»**.<br>Копирование и иное воспроизведение любым способом данного документа и его частей без разрешения **ИМАГ** запрещены.<br>Компании **Radiodetection** и **ИМАГ** оставляют за собой право без уведомления вносить изменения в описание продуктов.

#### **2.4.2 Типовой способ подключения прибора**

Для подключения прибора к проверяемой паре и проведения большей части тестов используется определенная схема подключения. После подключения прибора к паре проводов по этой схеме он может использоваться для измерения параметров пары по постоянному и переменному току, а также для поиска места повреждения.

Используется следующее типовое подключение:

- Красный пробник подключается к проводу А пары (Ring).
- Черный пробник подключается к проводу В пары (Tip).
- Зеленый пробник подключается к земле (Ground).

При подключении прибора к двум парам кабеля (для сравнения с помощью рефлектометра) или при четырехпроводном подключении локатора резистивных повреждений:

- 1) Синий пробник подключается к проводу А пары (Ring).
- 2) Желтый пробник подключается к проводу В пары (Tip).

# **Раздел 3: Функции мультиметра**

Мультиметр может использоваться для измерения напряжения постоянного тока, напряжения переменного тока, местной батареи, сопротивления и сопротивления изоляции (рисунок 6). При проведении каждого измерения прибор используется практически одинаково. Пользователь имеет возможность проверить пару, сохранить результаты или выйти из данного режима измерения.

Для использования мультиметра нажмите кнопку Multi-Meter.

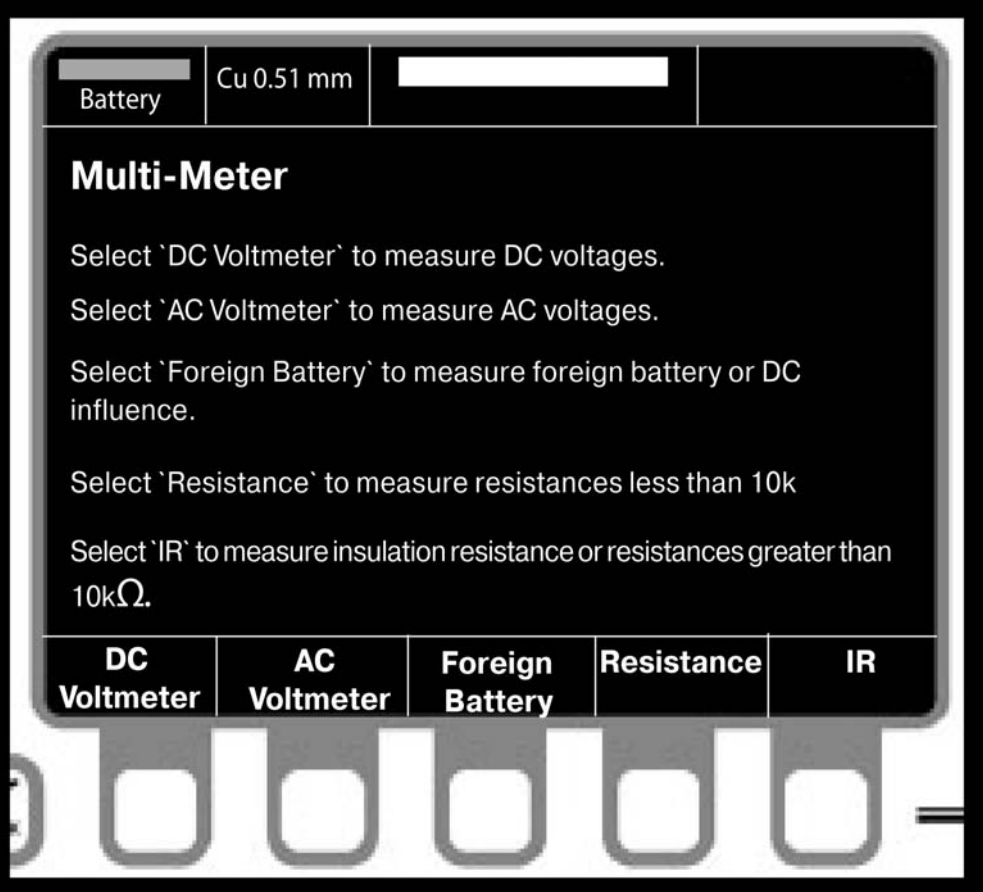

*Рисунок 6 - Экран мультиметра.* 

Адаптированный перевод на русский язык и научное редактирование - **ООО «Имаг»**.<br>Копирование и иное воспроизведение любым способом данного документа и его частей<br>без разрешения **ИМАГ** запрещены.<br>Компании **Radiodetection** и изменения в описание продуктов.

# **3.1 Измерение напряжения постоянного или переменного тока (рисунок 7)**

- 1) Для подключения прибора RD6000 к паре проводов используйте соединение, описанное в разделе 2.4.2.
- 2) Нажмите многофункциональную клавишу AC Voltmeter (вольтметр переменного тока) или DC Voltmeter (вольтметр постоянного тока).
- 3) Нажмите многофункциональную клавишу желаемого измерения: А-В (Ring-Tip), A-E (Ring-GND) или B-E (Tip-GND).

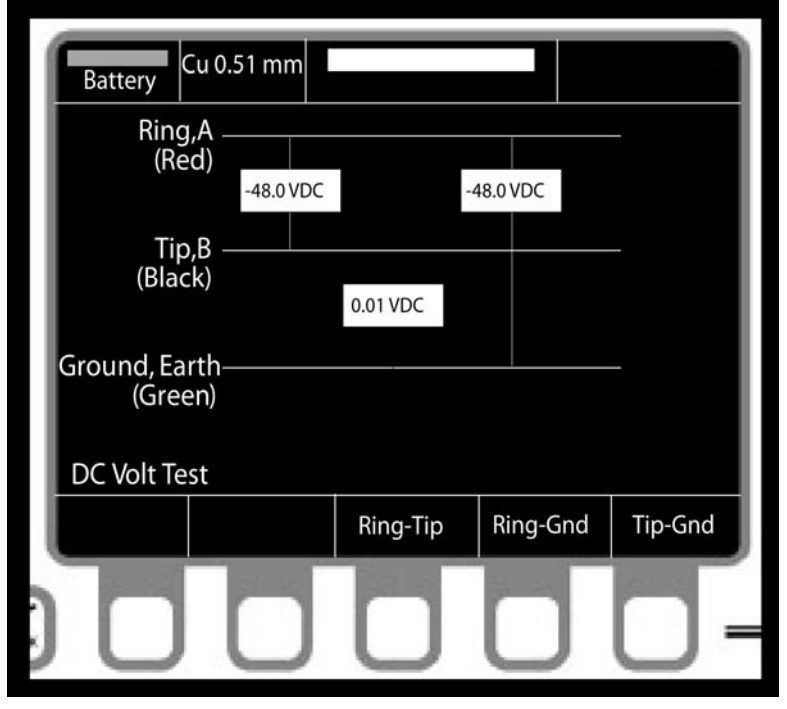

*Рисунок 7 - Экран измерения напряжения постоянного тока.* 

## **3.2 Измерение местной батареи**

- 1) Для подключения прибора RD6000 к паре проводов используйте соединение, описанное в разделе 2.4.2. Убедитесь, что линия была отключена в кроссе телефонной станции и/или пара изолирована от станционной батареи.
- 2) Нажмите многофункциональную кнопку Foreign Battery.
- 3) Нажмите многофункциональную клавишу, соответствующую желаемому измерению: A-E (Ring-GND) или B-E (Tip-GND).

## **3.3 Измерение сопротивления**

- 1) Для подключения прибора RD6000 к паре проводов используйте соединение, описанное в разделе 2.4.2.
- 2) Нажмите многофункциональную клавишу Resistance (сопротивление).
- 3) Нажмите многофункциональную клавишу желаемого измерения: А-В (Ring-Tip), A-E (Ring-GND) или B-E (Tip-GND).

## **3.4 Измерение сопротивления изоляции (рисунок 8)**

- 1) Для подключения прибора RD6000 к паре проводов используйте соединение, описанное в разделе 2.4.2.
- 2) Нажмите многофункциональную клавишу IR (сопротивление изоляции).
- 3) Для настройки напряжения для проверки сопротивления изоляции нажимайте клавишу Test Voltage для переключения между доступными значениями напряжения. Для предварительного тестирования используйте только напряжение 50 В. Использование более высокого напряжения может привести к повреждению оборудования, все еще подключенного к кабельной сети. Если необходимо провести

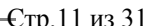

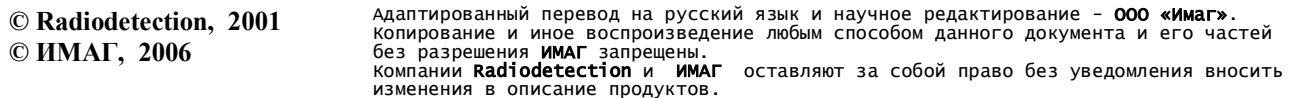

полное тестирование, убедитесь, что пара полностью изолирована от батареи телефонной станции и другого оборудования.

4) Нажмите многофункциональную клавишу желаемого измерения и удерживайте ее в нажатом положении: А-В (Ring-Tip), A-E (Ring-GND) или B-E (Tip-GND).

*Примечание:* Для точного измерения сопротивления изоляции длинного кабеля и вывода результата на дисплей прибору может потребоваться от 20 до 30 секунд.

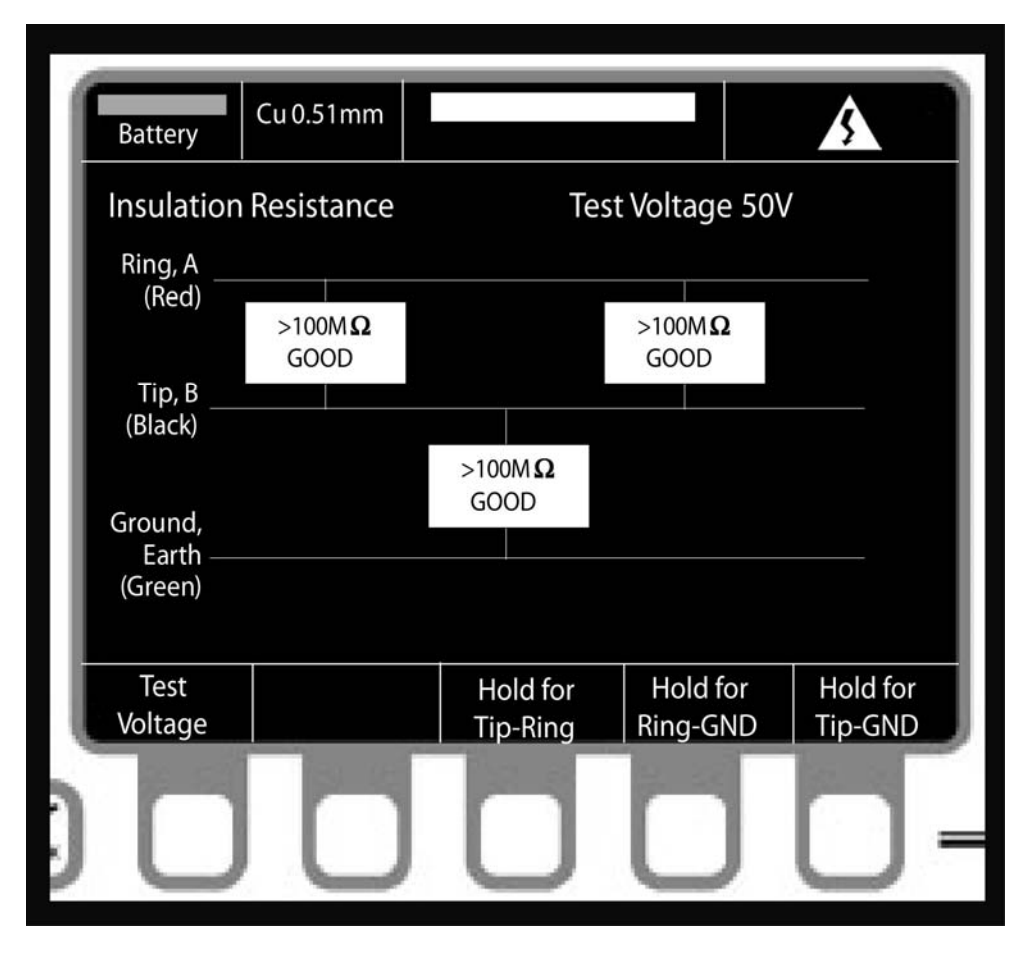

*Рисунок 8 - Экран измерения сопротивления изоляции.* 

изменения в описание продуктов.

Адаптированный перевод на русский язык и научное редактирование - **ООО «Имаг»**.<br>Копирование и иное воспроизведение любым способом данного документа и его частей<br>без разрешения **ИМАГ** запрещены.<br>Компании **Radiodetection** и

# **Раздел 4: Проверка качества пары кабеля**

Используйте клавишу Pair Quality для проверки тока в линии (Loop Current), шума линии (Noise Metallic - Transverse Noise), наводок от электромагнитных полей (Power Influence - Longitudinal Noise) и асимметрии линии (электрической симметрии проводов пары относительно земли - Longitudinal Balance).

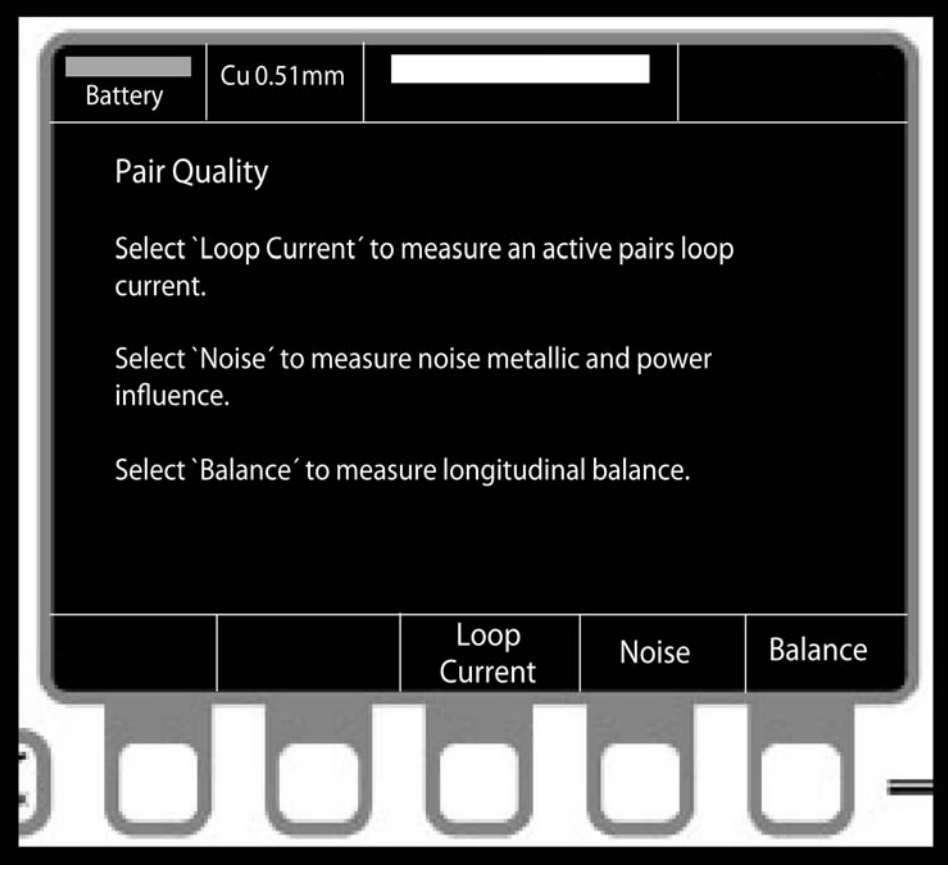

*Рисунок 9 – Экран тестирования качества пары.* 

# **4.1 Проверка тока в линии (Loop Current)**

- 1) Для подключения прибора RD6000 к паре проводов используйте соединение, описанное в разделе 2.4.2.
- 2) Нажмите многофункциональную клавишу Loop Current (ток в линии). Электрический ток будет протекать по линии; измерение выводится на дисплей прибора в мА.

## **4.2 Шум линии (Noise Metallic) и наводки от электромагнитных полей (Power Influence)**

- 1) Для подключения прибора RD6000 к паре проводов используйте соединение, описанное в разделе 2.4.2.
- 2) Нажмите многофункциональную клавишу Noise (шум). На дисплее будут показаны шумы линии (Noise Metallic - MN) и наводки от электромагнитных полей (Power Influence - PI). Также на дисплей будет выведен рассчитанный баланс (PI - NM).
- 3) Шумы в линии (Noise Metallic) также иногда обозначаются как "transverse noise", а наводки от электромагнитных полей (Power Influence) также обозначаются как "longitudinal noise".

Стр.13 из 31

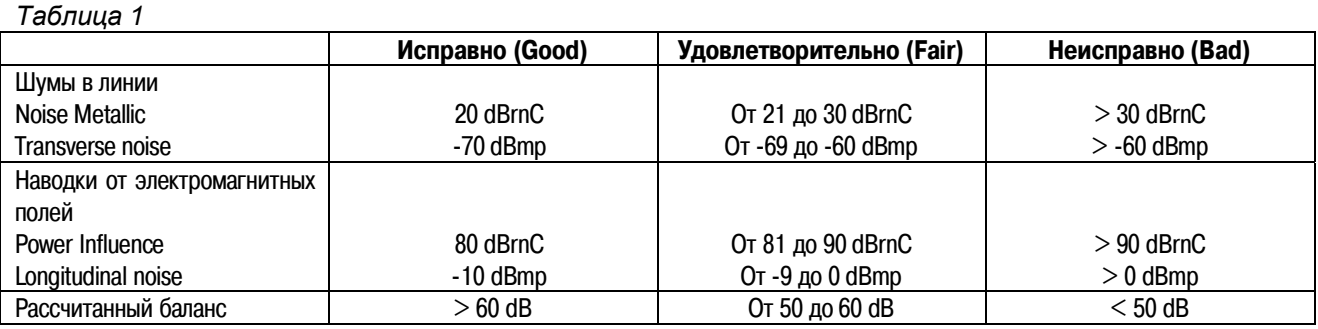

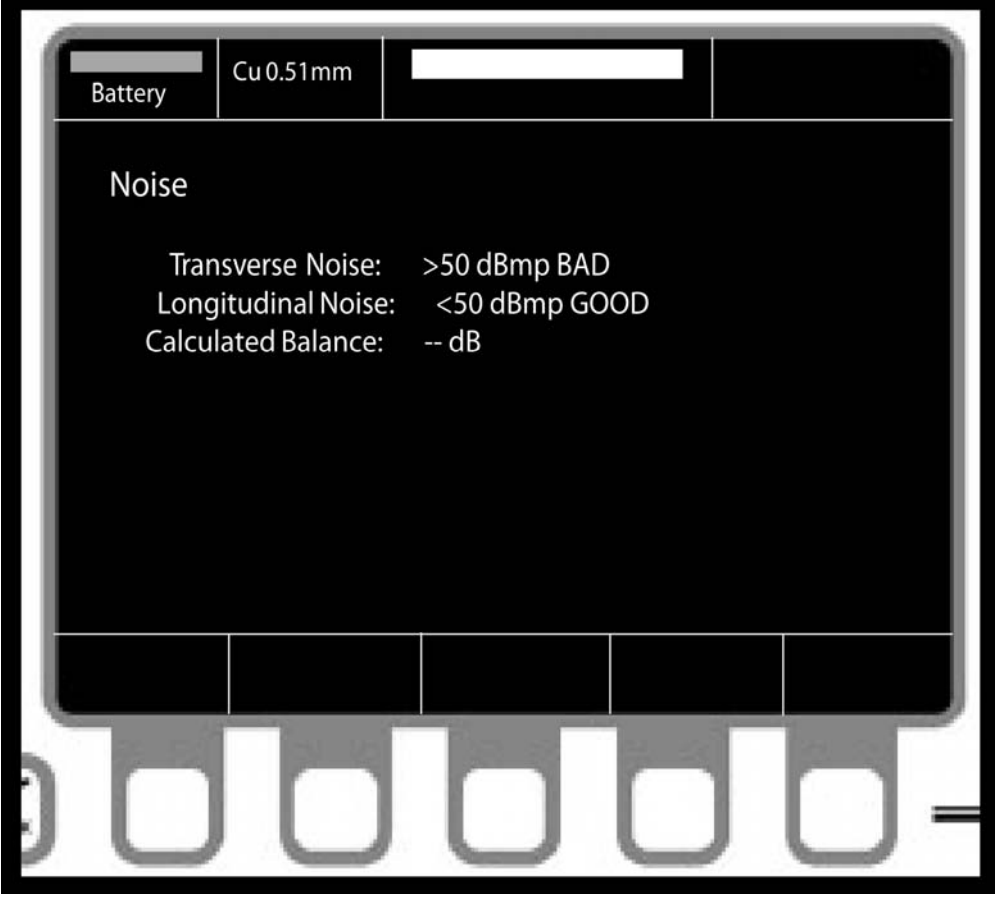

*Рисунок 10 - Экран тестирования шума в линии.* 

# **4.3 Проверка асимметрии пары (Longitudinal Balance)**

- 1) Для подключения прибора RD6000 к паре проводов используйте соединение, описанное в разделе 2.4.2.
- 2) Нажмите многофункциональную клавишу Balance (симметрия). На экране прибора появится результат проверки асимметрии пары (Longitudinal Balance).

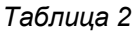

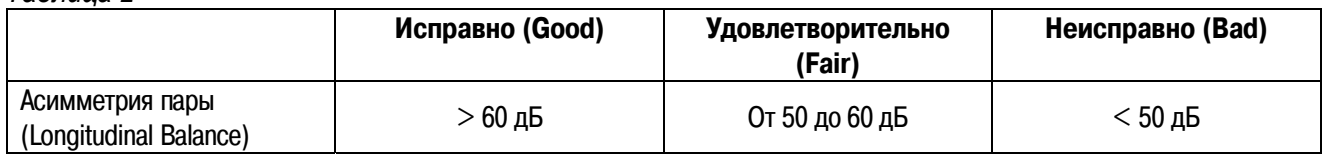

Стр.14 из 31

**© Radiodetection, 2001 © ИМАГ, 2006**

Адаптированный перевод на русский язык и научное редактирование - **ООО «Имаг»**.<br>Копирование и иное воспроизведение любым способом данного документа и его частей<br>без разрешения **ИМАГ** запрещены.<br>Компании **Radiodetection** и

изменения в описание продуктов.

### **4.4 Автоматическое тестирование**

Функция автоматического тестирования (Auto Test) позволяет вам нажатием одной кнопки провести диагностику пары, включающую в себя измерение напряжения постоянного и переменного тока, проверку наличия местной батареи, тока в линии, а также провести измерение уровня шумов и асимметрии. Результаты тестирования выводятся в виде таблицы на экран прибора.

Для осуществления автоматического тестирования:

- 1) Для подключения прибора RD6000 к паре проводов используйте соединение, описанное в разделе 2.4.2.
- 2) Нажмите клавишу Auto Test на передней панели прибора.
- 3) Для начала тестирования нажмите клавишу Start.
- 4) Для просмотра результатов тестирования, сохраненных в памяти прибора, нажмите клавишу Storage.

После окончания тестирования четыре многофункциональные клавиши позволят вам выбрать следующие функции:

- 1) Нажмите клавишу Storage для сохранения результатов тестирования в памяти прибора.
- 2) Нажмите клавишу Print для распечатки результатов тестирования.
- 3) Нажмите клавишу Analysis для анализа данных тестирования. Будет рекомендован определенный метод поиска неисправности.
- 4) Нажмите клавишу Start для повторного тестирования.

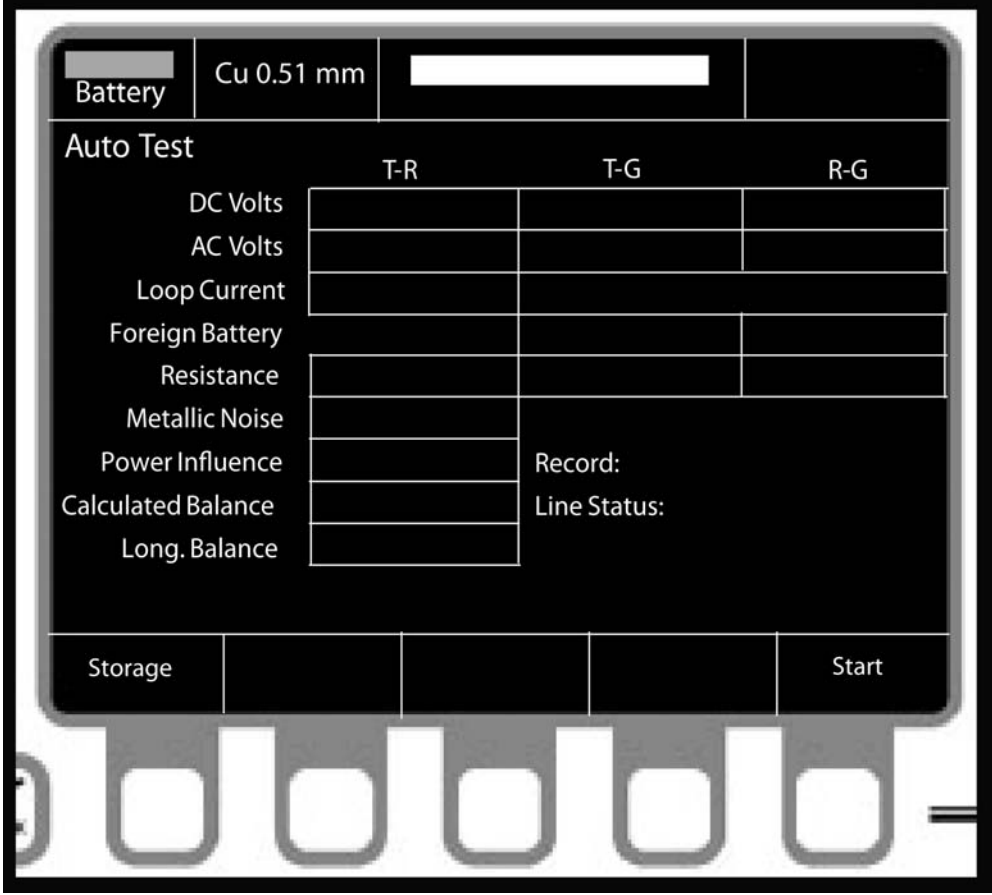

*Рисунок 11- Экран автоматического тестирования*.

Адаптированный перевод на русский язык и научное редактирование - **ООО «Имаг»**.<br>Копирование и иное воспроизведение любым способом данного документа и его частей<br>без разрешения **ИМАГ** запрещены.<br>Компании **Radiodetection** и

изменения в описание продуктов.

# **Раздел 5: Поиск места неисправности**

Многофункциональная клавиша Fault Location позволяет выбрать нужный инструмент для определения неисправности: локатор резистивных повреждений, локатор емкостных повреждений или рефлектометр. Для поиска резистивных повреждений пары или одного провода используется локатор резистивных повреждений. Для определения емкостных характеристик кабеля используется локатор емкостных повреждений. Для поиска других повреждений, таких как обрывы, короткие замыкания, намокание кабеля, плохие скрутки и другие повреждения кабеля, используется рефлектометр.

#### **5.1 Выбор инструмента для поиска места неисправности**

С помощью таблицы 3 вы сможете определить, какой инструмент лучше подходит для поиска повреждения определенного типа.

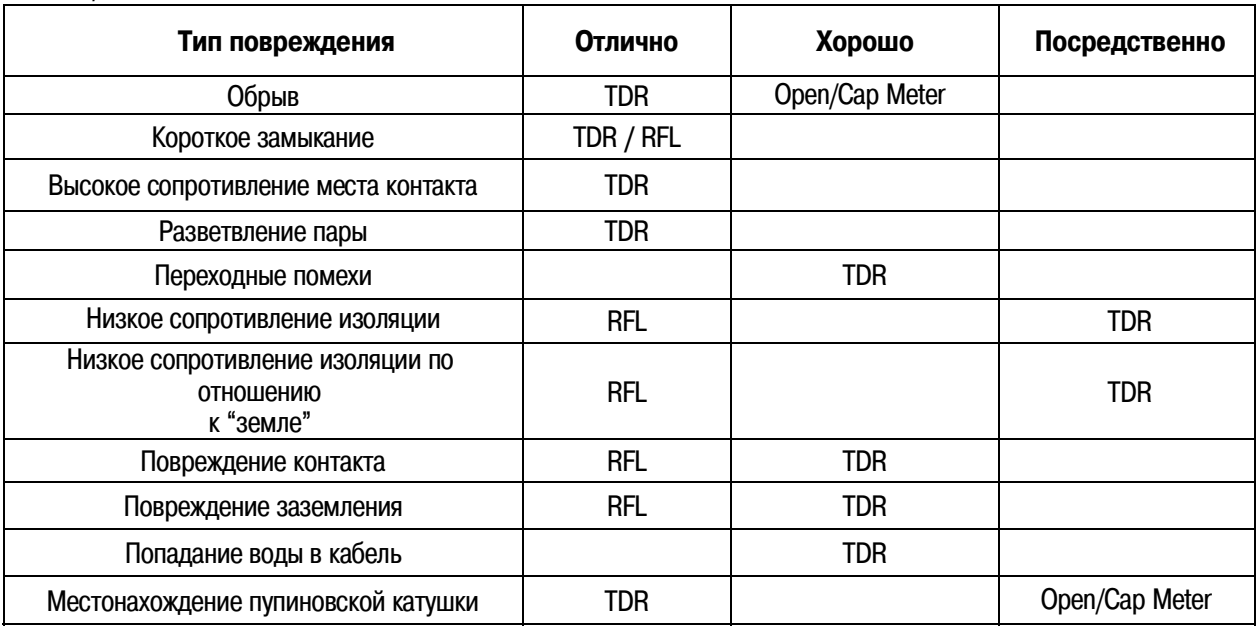

*Таблица 3* 

# **5.2 Локатор резистивных повреждений (RFL)**

Существует три возможных режима использования локатора резистивных повреждений:

- 3-проводный режим используется тогда, когда только один из двух проводов пары имеет повреждение.
- 4-проводный режим используется тогда, когда повреждение имеют оба провода одной пары. В этом случае вам нужны два хороших провода. Подключите желтый и черный пробники к исправным проводам. Ни один из трех проводов не должен иметь одно и то же сечение.
- Режим Купфмюллера (Kupfmuller mode) используется тогда, когда невозможно определить исправный провод. Для того, чтобы получить точные результаты:
	- 1) Отношение неисправностей между двумя проводниками должно быть не меньше, чем 2 к 1. Например, если "хороший" провод имеет неисправность 2 МОм, неисправность "плохого" провода должна быть не более 1 МОм.
	- 2) Сопротивление шлейфа должно быть в 100 раз меньше, чем суммарное сопротивление двух неисправностей. Например, если одна неисправность 10 кОм, а другая неисправность 90 кОм (в сумме 100 кОм), то сопротивление шлейфа должно быть не более 1000 Ом.

Для правильного подключения и проведения тестирования следуйте схеме на экране прибора. Во всех трех режимах провода на противоположном конце пары должны быть закорочены с помощью перемычки (или скручены друг с другом) за местом неисправности, обычно в конце данного участка кабеля. Для закорачивания проводов в комплект прибора входит желтый провод с зажимами.

#### **5.2.1 Подготовка локатора резистивных повреждений**

- 1) Нажмите клавишу Fault Location.
- 2) Нажмите клавишу RFL.
- 3) Нажмите клавишу Settings. Для получения максимальной точности поиска места повреждения локатор резистивных повреждений должен быть правильно сконфигурирован.
- 4) Нажимайте клавишу Select для ввода температуры кабеля, типа тестирования и единиц измерения. Для переключения между опциями нажимайте клавишу Adjust. Вводите действительную температуру кабеля, а не температуру окружающего воздуха.
- 5) Нажмите клавишу Cable Type. Используйте клавиши Select и Set для выбора типа кабеля.
- 6) Для возвращения к экрану тестирования нажмите клавишу End/Back.

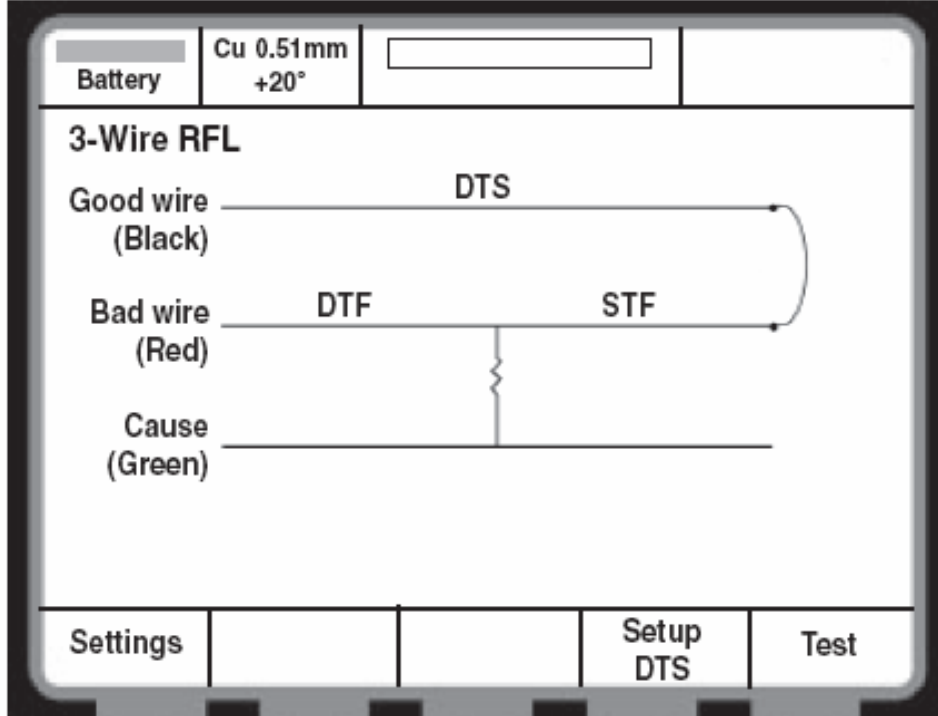

*Рисунок 12 - Экран локатора резистивных повреждений (RFL)* 

## **5.2.2 Использование локатора резистивных повреждений**

Для подключения прибора RD6000 к паре проводов используйте соединение, описанное в разделе 2.4.2.

Если расстояние до точки закорачивания проводов пары известно:

- 1) Нажмите клавишу Setup DTS (настройка расстояния до точки закорачивания проводов).
- 2) Используйте клавиши Select и Adjust для ввода расстояния и типа кабеля для каждого участка кабеля до точки закорачивания проводов пары.

Если расстояние до точки закорачивания проводов пары неизвестно:

- 1) Нажмите клавишу Settings.
- 2) Нажмите клавишу Cable Type. Используйте клавиши Select и Set для выбора типа кабеля.
- 3) Для возвращения к экрану тестирования нажмите клавишу End/Back.

Для тестирования:

- Для тестирования в 3-проводном или 4-проводном режимах установите перемычку для закорачивания проводов на дальнем конце кабеля. Нажмите клавишу Test.
- Для тестирования в режиме Kupfmuller не устанавливайте перемычку и нажмите клавишу Test. Прибор сообщит вам, когда необходимо установить перемычку.

Сначала прибор измеряет величину неисправности. Затем он проверяет, закорочена ли пара на конце. После этого прибор рассчитывает расстояние до перемычки и расстояние до неисправности.

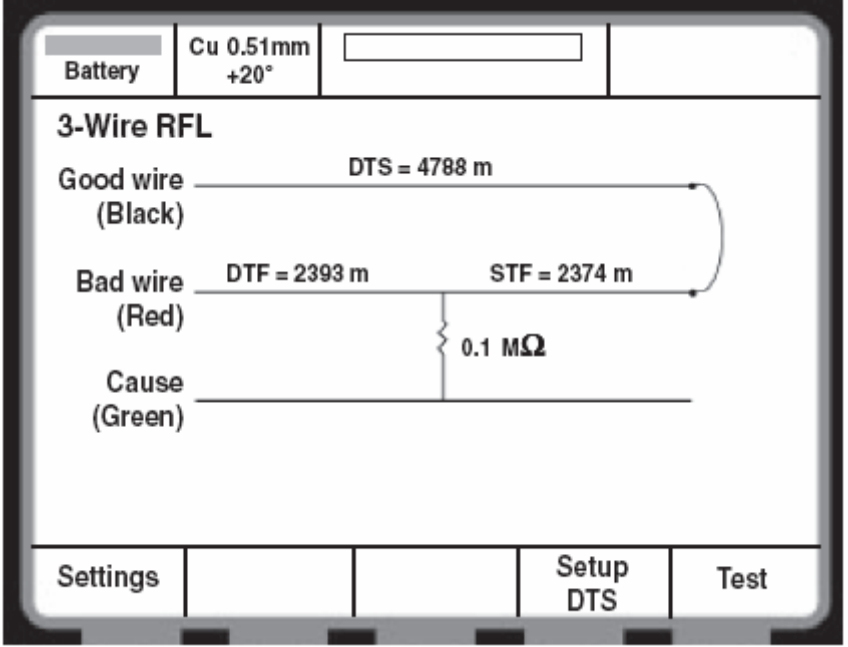

*Рисунок 13 - Результаты тестирования с помощью локатора резистивных повреждений.* 

Адаптированный перевод на русский язык и научное редактирование - **ООО «Имаг»**.<br>Копирование и иное воспроизведение любым способом данного документа и его частей<br>без разрешения **ИМАГ** запрещены.<br>Компании **Radiodetection** и изменения в описание продуктов.

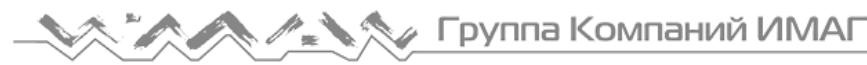

Если повреждение не обнаружено или неправильно установлена перемычка на дальнем конце пары, на дисплей прибора выводится предупреждение, показанное на рисунке 14. Повторите тестирование или выйдите из данного экрана.

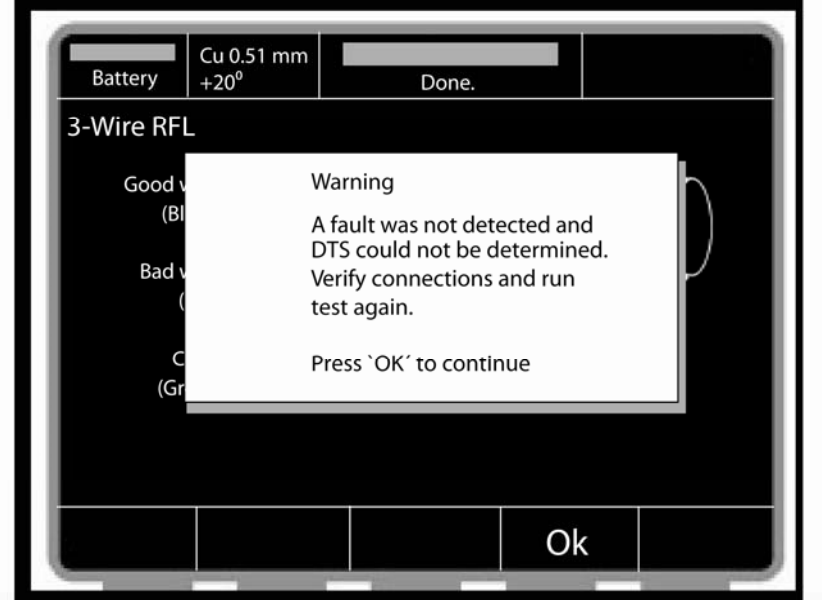

*Рисунок 14 - Предупреждение о том, что на дальнем конце пары не установлена перемычка.* 

#### **5.2.3 Тестирование линии, состоящей из участков кабеля с проводниками разного сечения**

Если расстояние DTS (расстояние до точки закорачивания проводов) известно или если линия состоит из участков кабеля с проводниками разного сечения, используйте экран DTS Setup для ввода длины каждого участка кабеля и его типа (рисунок 15).

- 1) Нажмите клавишу Setup DTS (настройка расстояния до точки закорачивания проводов).
- 2) Используйте клавиши Adjust для ввода номера участка линии в поле Number of Sections.
- 3) Введите данные для каждой секции, используя клавиши Selection для выбора участка линии и клавиши Adjust для выбора типа кабеля.
- 4) Нажмите клавишу End/Back после ввода данных для каждого участка линии для возвращения к экрану локатора резистивных повреждений.

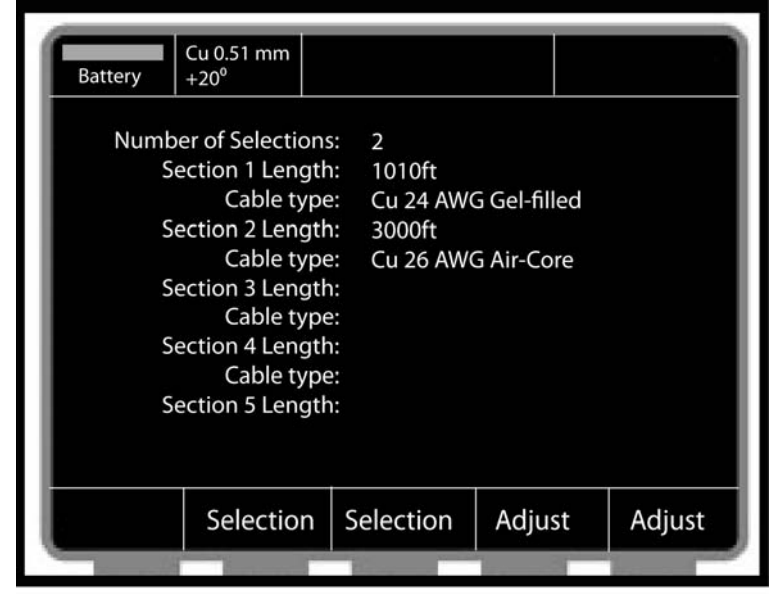

*Рисунок 15 - Экран ввода данных для линии, состоящей из участков кабеля с проводниками разного сечения.* 

Стр.19 из 31

Адаптированный перевод на русский язык и научное редактирование - **ООО «Имаг»**.<br>Копирование и иное воспроизведение любым способом данного документа и его частей без разрешения **ИМАГ** запрещены.<br>Компании **Radiodetection** и **ИМАГ** оставляют за собой право без уведомления вносить изменения в описание продуктов.

**© Radiodetection, 2001 © ИМАГ, 2006**

#### **5.2.4 После тестирования с помощью локатора резистивных повреждений**

После завершения тестирования с помощью локатора резистивных повреждений и получения результатов можно получить доступ к следующим функциям прибора с помощью многофункциональных клавиш:

- 1) Print. Распечатка результатов на принтере, подключенном к последовательному порту прибора.
- 2) Transfer to TDR. Результаты тестирования могут быть переданы на рефлектометр (TDR). Курсор с маркировкой "F" указывает на неисправность, а курсор с маркировкой "S" указывает на перемычку.
- 3) Relocate. Данная клавиша позволяет провести то же самое тестирование еще раз.
- 4) New Pair. Данная клавиша позволяет провести новое тестирование.

#### **5.3 Использование рефлектометра**

Для управления работой рефлектометра нажимайте многофункциональные клавиши, находящиеся под опциями меню. Наиболее часто используемые элементы управления представлены в виде клавиш на передней панели прибора. Обратитесь к разделу 2.2.1.

#### **5.3.1 Как использовать многофункциональные клавиши для управления рефлектометром**

VOP (скорость распространения импульса). Нажимайте клавишу Control, пока не появятся клавиши VOP. Нажимайте клавиши VOP для увеличения и уменьшения скорости распространения импульса.

Длительность импульса. Нажимайте клавишу Control, пока не появятся клавиши Pulse. Нажимайте клавиши Pulse для увеличения и уменьшения длительности зондирующего импульса.

Регулировка баланса. Нажимайте клавишу Control, пока не появятся клавиши Balance Left и Balance Right. Нажимайте клавиши для настройки симметрии выходной схемы.

Фильтры. Нажимайте клавишу Control, пока не появятся клавиши Filter. Нажимайте данные клавиши для циклического переключения между доступными фильтрами, реализованными на программном уровне. Вы не можете использовать данные фильтры в режиме поиска непостоянного повреждения.

Поиск. Нажимайте клавишу Control, пока не появится клавиша Search. Нажмите данную клавишу для автоматического поиска основных кабельных повреждений или конца кабеля.

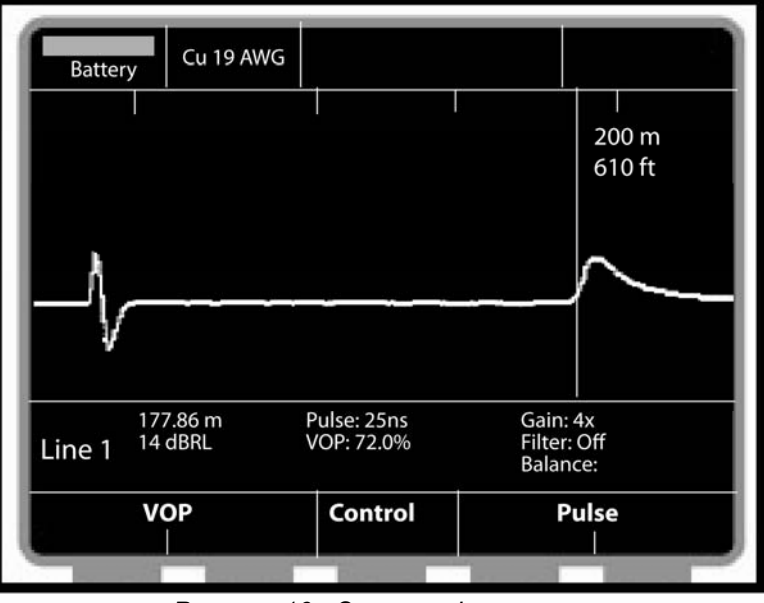

*Рисунок 16 - Экран рефлектометра.* 

Хранение. Нажимайте клавишу Control, пока не появится клавиша Storage. Нажимайте данную клавишу для выбора ячейки памяти, сохранения полученной характеристики, загрузки характеристики из памяти на экран прибора или ее стирания.

изменения в описание продуктов.

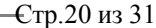

Адаптированный перевод на русский язык и научное редактирование - **ООО «Имаг»**.<br>Копирование и иное воспроизведение любым способом данного документа и его частей без разрешения **ИМАГ** запрещены.<br>Компании **Radiodetection** и **ИМАГ** оставляют за собой право без уведомления вносить

**© Radiodetection, 2001 © ИМАГ, 2006**

Распечатка. Нажимайте клавишу Control, пока не появится клавиша Print. Нажимайте данную клавишу для распечатки имеющейся на экране характеристики на принтере, подключенном к последовательному порту прибора.

Курсор 1. Установите для курсоров рефлектометра режим "Dual". Нажимайте клавишу Control, пока не появятся клавиши Cursor 1. Нажимайте левую или правую клавишу для перемещения курсора 1.

Наложение. Данная функция доступна, когда на дисплей прибора выводятся две характеристики. Нажимайте клавишу Control, пока не появятся клавиши Overlay. Нажимайте данные клавиши для регулировки положения характеристики относительно друг друга.

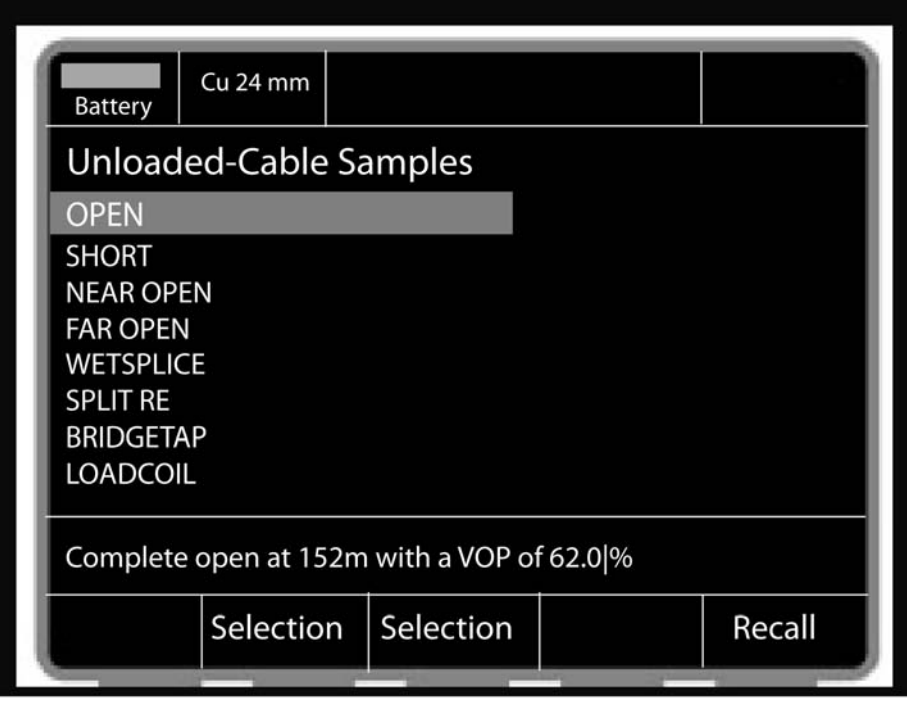

*Рисунок 17 - Экран примеров рефлектограмм без нагрузки.* 

Примеры рефлектограмм без нагрузки и с нагрузкой. Нажимайте клавишу Control, пока не появятся клавиши Unloaded Samples и Loaded Samples. Нажимайте данные клавиши для получения доступа к примерам рефлектограмм типовых кабельных повреждений. Нажимайте клавиши Selection для перемещения между имеющимися характеристиками. При выделении каждой рефлектограммы в списке ее описание приводится в нижней части дисплея. Выберите нужную рефлектограмму и нажмите клавишу Recall для ее просмотра. Данная рефлектограмма выводится на дисплей прибора вместе с полученной при тестировании рефлектограммой проверяемого кабеля.

### **5.3.2 Настройка рефлектометра**

Для настройки рефлектометра:

- 1) Нажмите клавишу Settings.
- 2) Нажмите клавишу Cable Type. Выделите сечение проводников или тип тестируемого кабеля.
- 3) Нажимайте клавиши Select для выделения позиций меню. Нажимайте клавиши Adjust для перемещения по опциям и их настройки.
- Horizontal Reference (Опорный уровень). Выберите On для вывода на дисплей прибора горизонтальной линии опорного уровня.
- Velocity Format (формат скорости распространения). Вы можете вывести скорость распространения

 $\pm$ Стр. 21 из 31

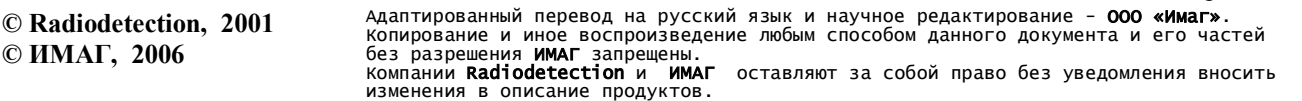

импульса в виде процента от скорости света (VOP) или в виде скорости в метрах или футах в микросекунду, разделенной пополам (V/2).

- Cursors (Курсоры). Вы можете выбрать Single или Dual. При выборе Dual для управления положением второго курсора нажимайте многофункциональные клавиши Cursor в меню рефлектометра.
- Cancel Test Leads (Вычитание длины тестовых проводов). Выберите Yes для того, чтобы длина пробников вычиталась из расстояния между курсорами на дисплее.
- TDR Start (начало работы рефлектометра). Вы можете выбрать, будет ли рефлектометр начинать тестирование с установленными минимальными рабочим расстоянием и длительностью импульса или будет начинать работу с запуска функции автоматического поиска (Autosearch) для проверки тестируемого кабеля на наличие основных кабельных повреждений.

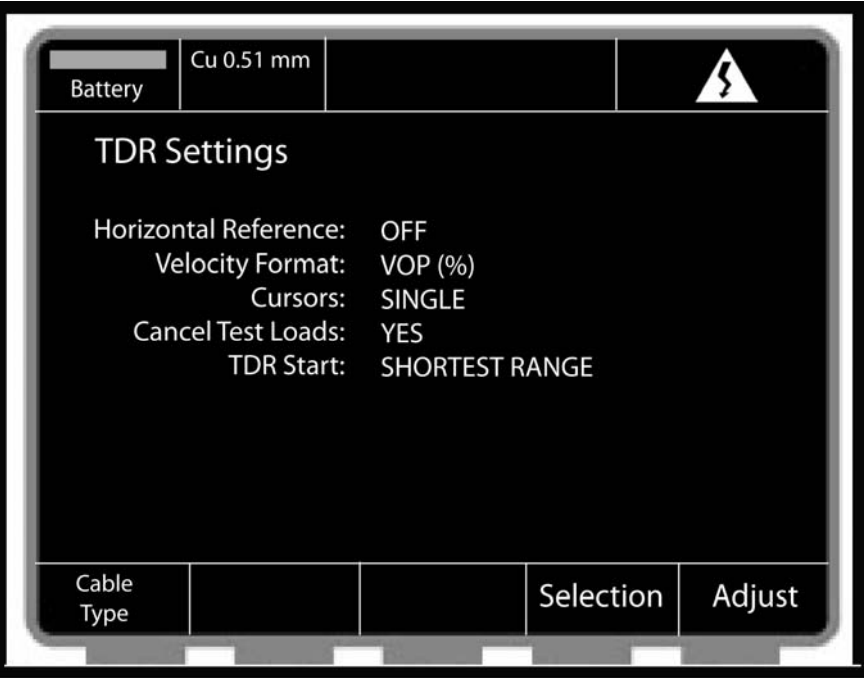

*Рисунок 18 - Настройка рефлектометра.* 

## **5.3.3 Использование рефлектометра**

Для использования рефлектометра:

- Для подключения прибора RD6000 к одной или двум парам проводов используйте соединение, описанное в разделе 2.4.2.
- Начинайте тестирование кабеля с самого короткого рабочего расстояния для проверки ближайшего к месту подключения прибора участка кабеля.
- Для тестирования кабеля большей длины увеличивайте рабочее расстояние прибора с помощью клавиши Range.
- Смотрите на отраженные импульсы на характеристике, выводимой на дисплей прибора. Тестируйте весь кабель или участок кабеля до конца.

изменения в описание продуктов.

# **5.4 Локатор емкостных повреждений (Open/Cap Meter)**

Локатор емкостных повреждений (емкостной мост) используется для измерения емкостных характеристик кабеля или для определения расстояния до места обрыва.

# **5.4.1 Начальные установки и использование локатора емкостных повреждений**

Смотри рис. 19

- 1) Подключите прибор к тестируемой паре как описано в п.2.4.2.
- 2) Нажмите клавишу Fault Location.
- 3) Нажмите клавишу Open/Cap Meter.
- 4) Нажмите клавишу Cable Type. Используйте клавиши Select и Set для выбора и установки требуемого типа кабеля. Если тип кабеля был установлен в предыдущих тестах, то данных пункт не является обязательным.
- 5) Нажмите клавишу End/Back для возврата к экрану тестирования.
- 6) Нажмите клавишу, соответствующую типу тестирования: **A-B** (между проводами **a** и **b**), **A-E** (между проводом **a** и "землей"), **B-E** (между проводом **b** и "землей").

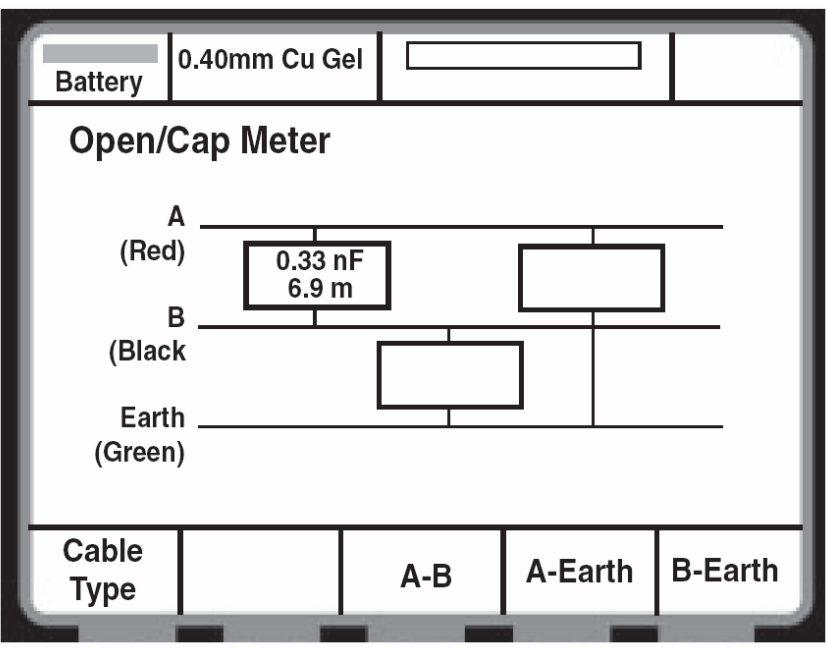

*Рисунок 19 – Экран результатов измерений емкостного моста*

# **Раздел 6: Полезные советы**

- Полностью прочитайте Руководство по эксплуатации.
- Изучите свое оборудование.
- При тестировании старайтесь подключиться как можно ближе к месту повреждения.
- Соединение прибора с тестируемым кабелем должно быть надежным и качественным.
- Вводите правильный тип кабеля или скорость распространения VOP.
- Начинайте тестирование при минимальном рабочем расстоянии и длительности импульса.
- Тестируйте кабель с обоих концов.
- Для повышения точности поиска неисправности в кабели как можно более точно определите трассу его пролегания и глубину.
- После устранения неисправности проверьте кабель повторно.
- При поиске и устранении неисправностей всегда руководствуйтесь здравым смыслом.
- Перед тем как копать, для поиска неисправности и определения ее местоположения проведите несколько проверок.

Стр.24 из 31

изменения в описание продуктов.

# **Раздел 7: Обслуживание**

# **7.1 Заряд батареи питания прибора**

Разъем CHARGER на задней панели прибора предназначен для заряда встроенной никель-металл гидридной батареи питания 7,2 В. Батарея питания может подзаряжаться с помощью внешнего зарядного устройства или с помощью приобретаемого отдельно адаптера питания от гнезда прикуривателя автомобиля 12 В.

Прибор RD6000 поставляется с полностью заряженной батареей питания; полного заряда батареи хватает приблизительно на 6 часов работы. Для заряда батареи питания необходимо сделать следующее:

- 1) Подключите внешнее зарядное устройство (или адаптер) к разъему CHARGER на приборе.
- 2) Подключите зарядное устройство к источнику питания переменного или постоянного тока, имеющему напряжение и ток, соответствующие техническим характеристикам зарядного устройства.
- 3) Батарея питания прибора заряжается в течение 16 часов. Когда к прибору подключено зарядное устройство и происходит заряд батареи питания, на передней панели прибора горит зеленый светодиодный индикатор.

Вы можете использовать прибор для проверки кабельных линий и тогда, когда к нему подключено зарядное устройство, но это увеличит срок заряда батареи.

Прибор RD6000 имеет схему, которая ограничивает ток заряда батареи. По мере приближения максимального заряда батареи ток заряда будет уменьшаться. Никогда не подключайте зарядное устройство к прибору на длительное время, так как это может привести к сокращению срока службы батареи.

## **7.2 Чистка прибора**

Для того, чтобы удалить пыль с дисплея и разъемов прибора RD6000 используйте не оставляющую пуха ткань или мягкую щетку.

Для чистки футляра, передней панели и внешней поверхности прибора используйте влажную тряпку, нейтральное мыло и воду. Следите за тем, чтобы вода не попала внутрь прибора. Не используйте едкие химические вещества и абразивные очистители - они могут повредить переднюю панель прибора и его корпус.

## **7.3 Периодическая проверка**

Регулярно проверяйте прибор RD6000 и его комплектующие на отсутствие повреждений, износ или потерю; следите за тем, чтобы не был деформирован корпус прибора. Если прибор используется в неблагоприятных условиях, в условиях сильного запыления или высокой влажности, проверяйте его после каждого использования.

Регулярно очищайте прибор, следуя рекомендациям производителя. Проверяйте разъемы на задней панели устройства. На них не должно быть грязи, они не должны иметь сломанных или деформированных контактов или изоляции. Очистите или отремонтируйте разъемы прибора, если это необходимо.

Проверяйте входящие в комплект прибора кабели; они не должны иметь повреждения изоляции, а также погнутых или сломанных зажимов. Поврежденные детали немедленно замените.

#### **Внимание! Не допускается ремонт изделия пользователем. В противном случае гарантия аннулируется.**

изменения в описание продуктов.

# **Раздел 8: Технические характеристики**

### **Физические параметры прибора RD6000:**

Без сумки и без аксессуаров:

Высота: 160 мм Ширина: 240 мм Глубина: 60 мм Вес: 1.3 кг С сумкой и с аксессуарами: Высота: 198 мм

Ширина: 279 мм

Глубина: 127 мм

Вес: 2.6 кг

#### **Условия работы и хранения:**

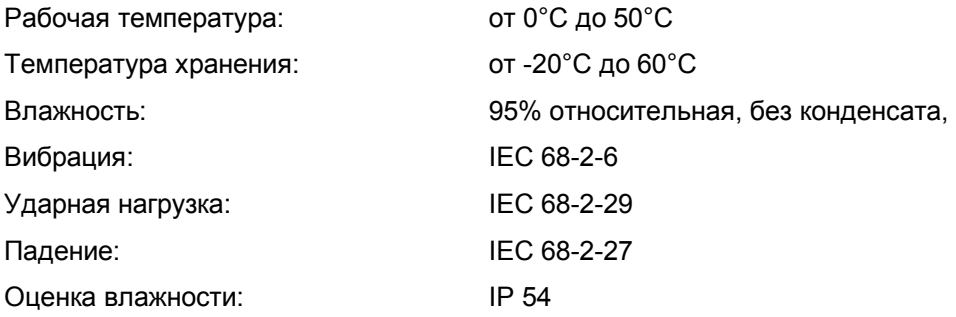

#### **Электропитание**

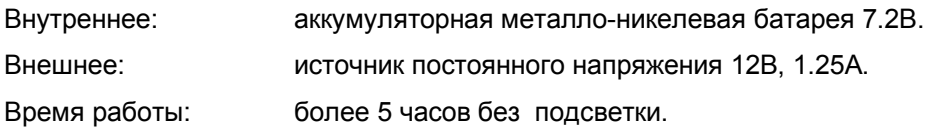

#### **Дисплей**

Жидкокристаллический 320 x 240 точечный матричный дисплей, подсветка флуоресцентной лампой с холодным катодом.

#### **Мультиметр**

Вольтметр постоянного тока

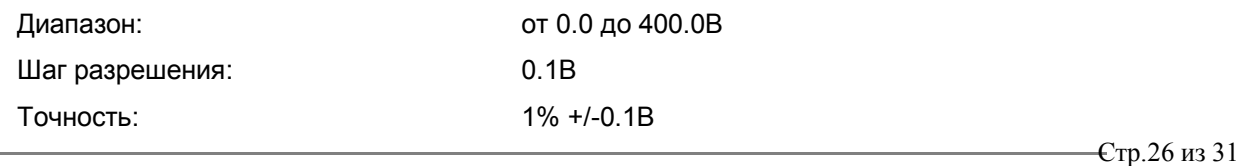

**© Radiodetection, 2001 © ИМАГ, 2006**

Адаптированный перевод на русский язык и научное редактирование - **ООО «Имаг»**.<br>Копирование и иное воспроизведение любым способом данного документа и его частей<br>без разрешения **ИМАГ** запрещены.<br>Компании **Radiodetection** и изменения в описание продуктов.

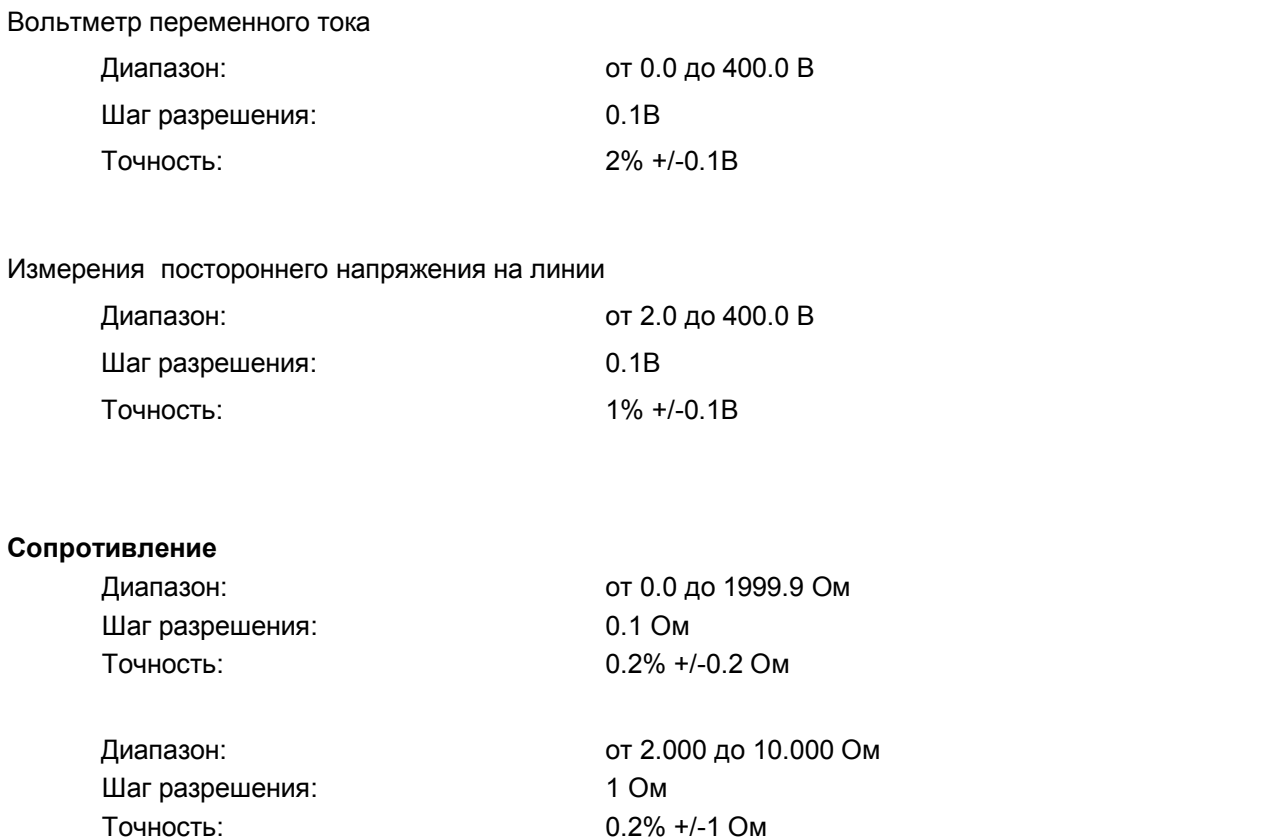

# Точность:  $\pm 1\%$

**Сопротивление изоляции** 

# **Емкостной мост (Open/ Capacitance Meter)**

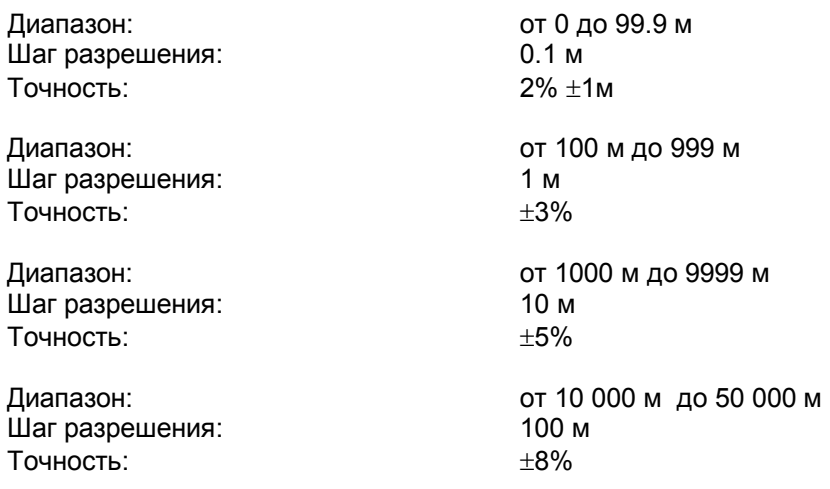

Диапазон: от 0.0 МОм до 100.0 МОм

Шаг разрешения: 0.01 МОм

Адаптированный перевод на русский язык и научное редактирование - **ООО «Имаг»**.<br>Копирование и иное воспроизведение любым способом данного документа и его частей<br>без разрешения **ИМАГ з**апрещены.<br>Компании **Radiodetection** и

Стр.27 из 31

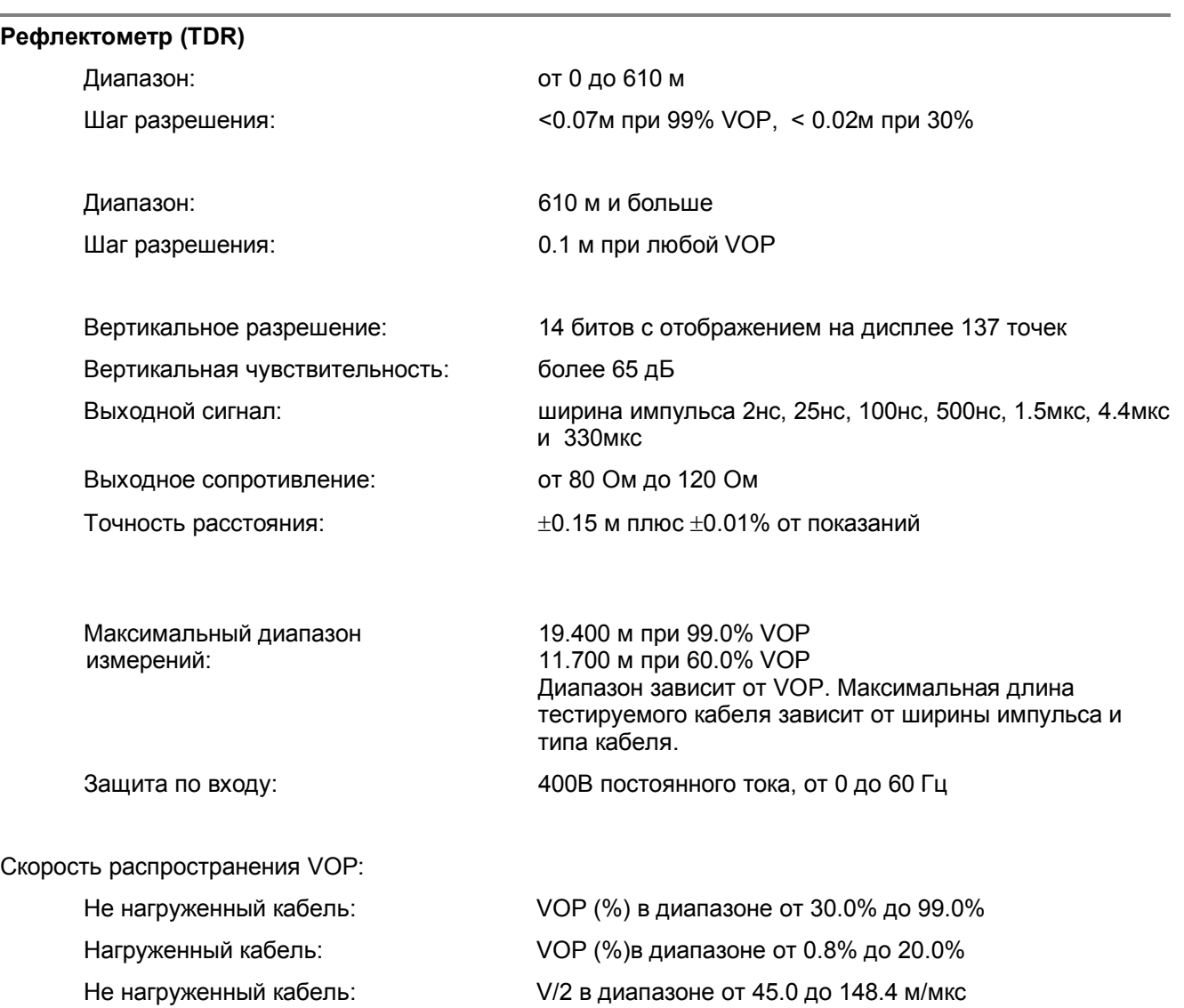

#### **Память:**

- На 8 рефлектограмм
- На 32 рефлектограммы (опция)

#### **Резистивный мост (RFL)**

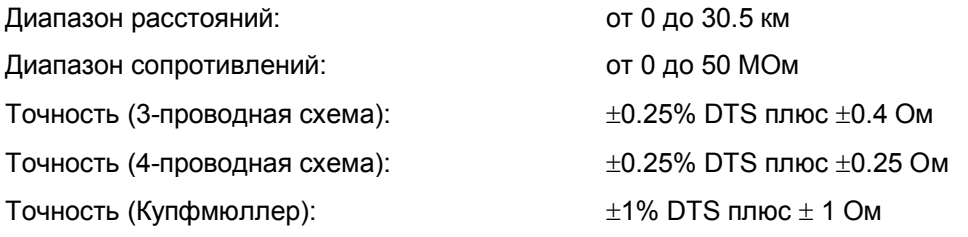

Нагруженный кабель: V/2 в диапазоне от 1.2 до 30.0 м/мкс

Стр.28 из 31

**© Radiodetection, 2001 © ИМАГ, 2006**

Адаптированный перевод на русский язык и научное редактирование - **ООО «Имаг»**.<br>Копирование и иное воспроизведение любым способом данного документа и его частей<br>без разрешения **ИМАГ** запрещены.<br>Компании **Radiodetection** и изменения в описание продуктов.

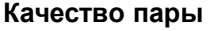

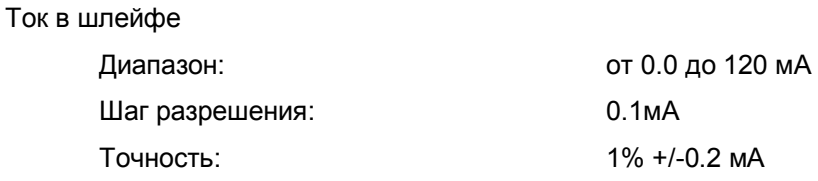

Продольная асимметрия

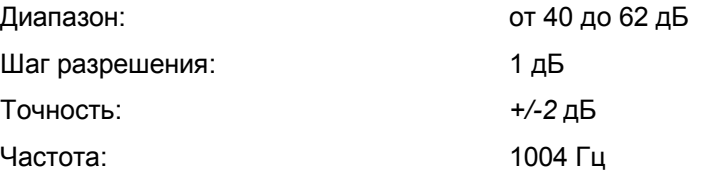

Собственный шум

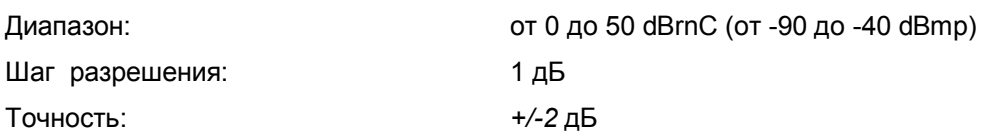

Влияние установок электропитания

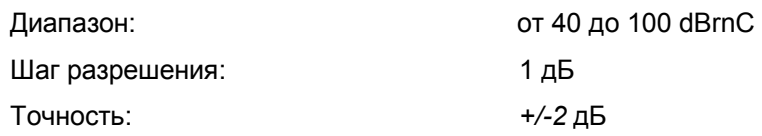

#### **Стандартные аксессуары**

Руководство по эксплуатации, зарядное устройство, сумка-кожух и сумка для транспортировка, наплечный ремень, тестовые провода, перемычка для закоротки, карта с таблицей VOP.

**Опции:**  Расширение памяти. Фильтр шумов. Генератор и щуп. Примеры типичных рефлектограмм. Расширенная гарантия.

Стр.29 из 31

# **Приложение A**

#### **Подключение последовательного принтера к входному/выходному порту**

### **Портативный принтер Citizen PN60 Pocket Printer**

RD6000DSL имеет интерфейс с портативным принтером Citizen PN60.

Параметры установки принтера:

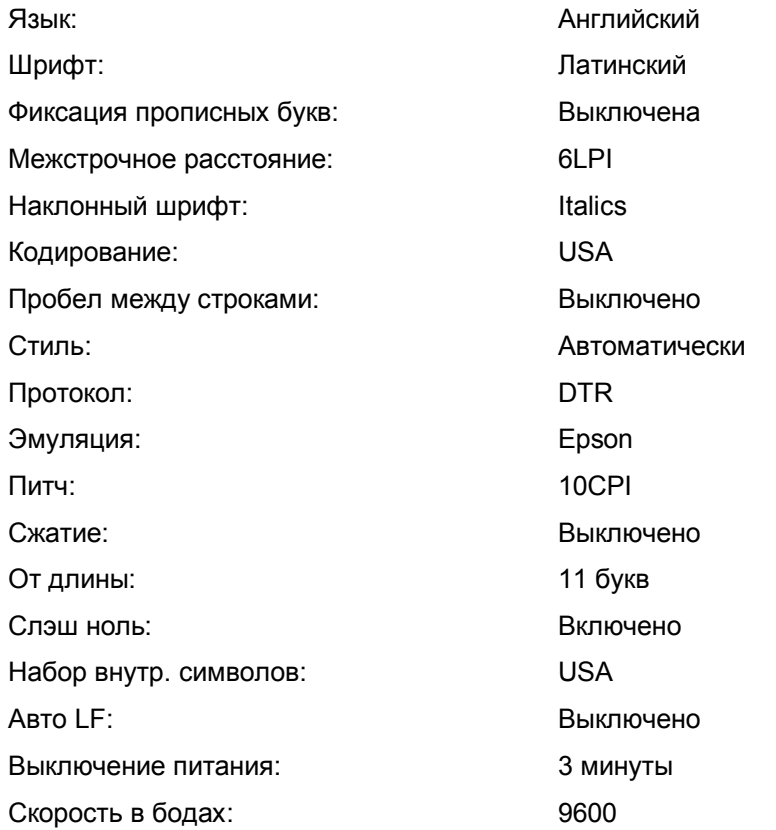

## **Принтер Seiko DPU-411/414**

RD6000DSL может работать с принтером Seiko DPU-411 и с его набором команд. Параметры последовательно связи: без контроля, бит двойной остановки и 9600 бод.

Параметры установки принтера:

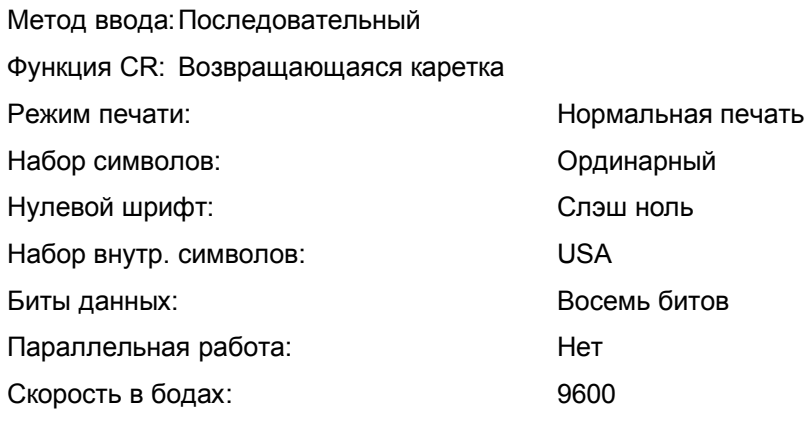

Адаптированный перевод на русский язык и научное редактирование - **ООО «Имаг»**.<br>Копирование и иное воспроизведение любым способом данного документа и его частей<br>без разрешения **ИМАГ** запрещены.<br>Компании **Radiodetection** и

изменения в описание продуктов.

# **Приложение B**

# **Таблица значений VOP**

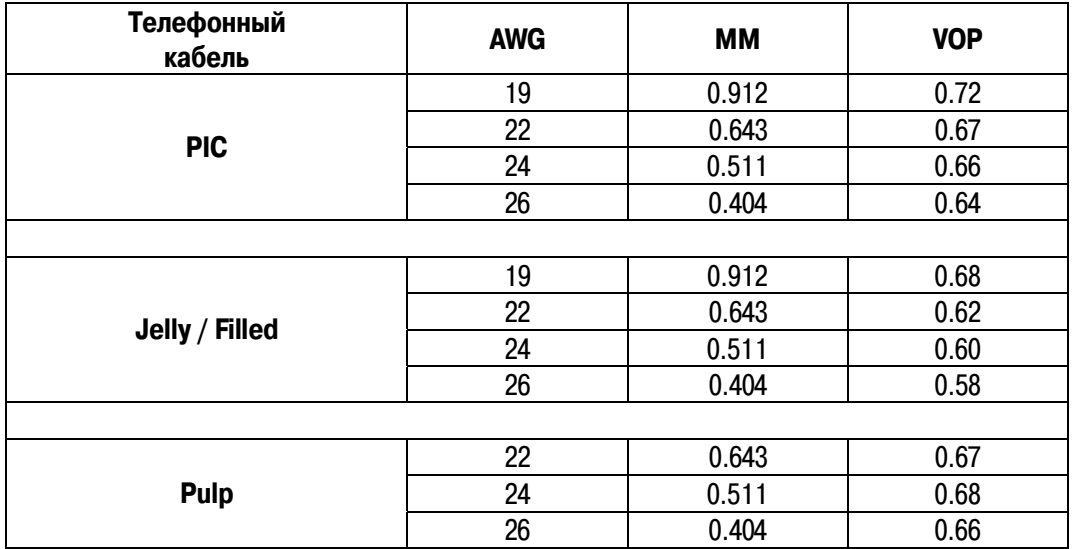

Адаптированный перевод на русский язык и научное редактирование - **ООО «Имаг»**.<br>Копирование и иное воспроизведение любым способом данного документа и его частей<br>без разрешения **ИМАГ з**апрещены.<br>Компании **Radiodetection** и